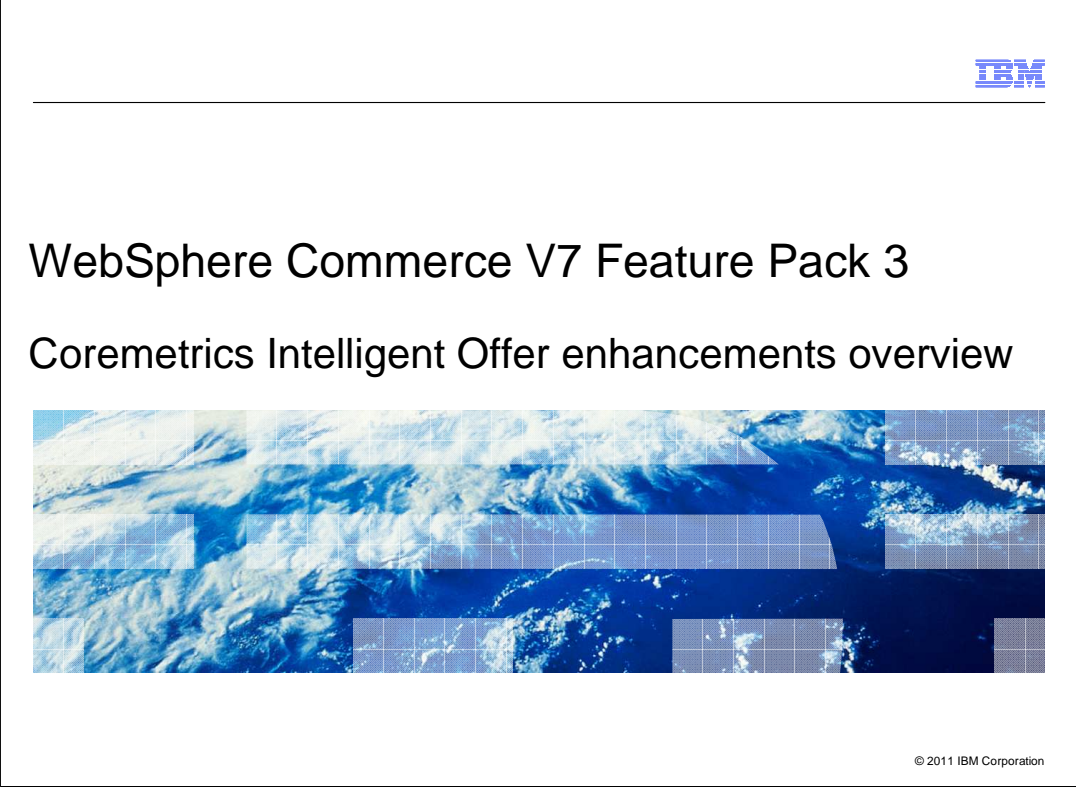

This presentation provides an overview of the Coremetrics Intelligent Offer integration enhancements in WebSphere® Commerce Version 7 feature pack 3.

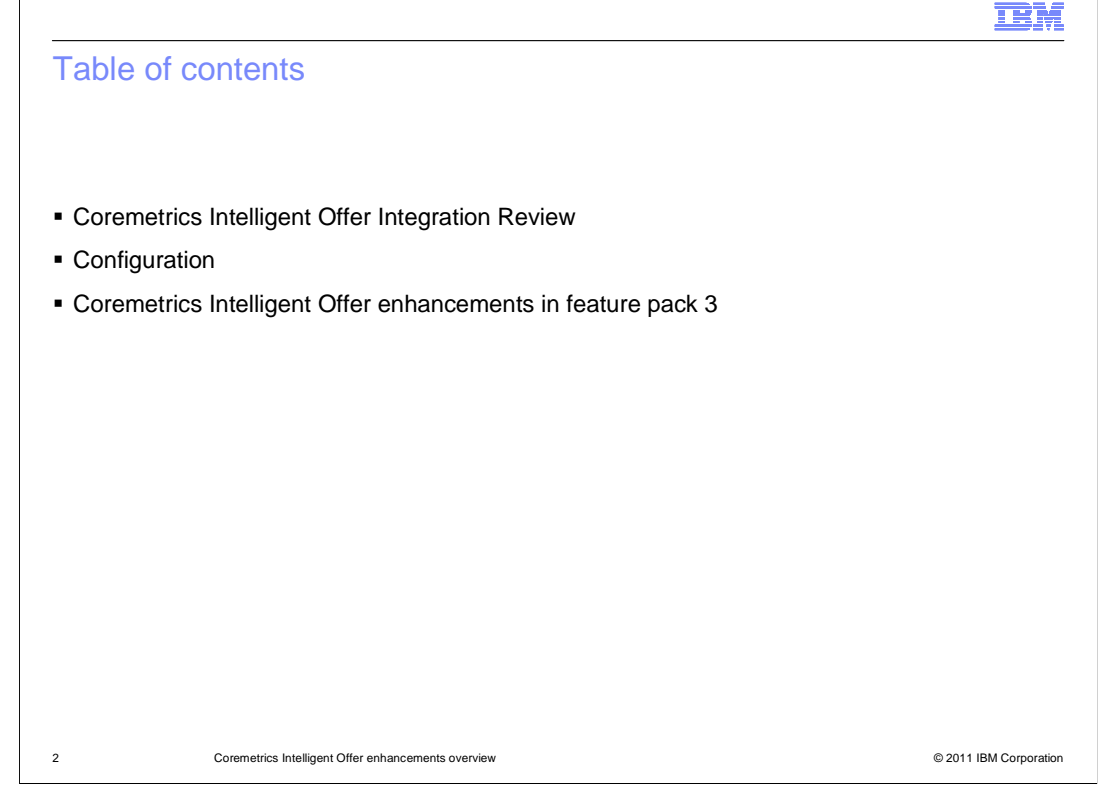

 This presentation focuses on the enhancements to the Coremetrics Intelligent Offer integration in feature pack 3. It will start with a quick review of the Coremetrics Intelligent Offer enhancements introduced in feature pack 2, then it will take you through the configuration steps necessary to enable the enhancements in feature pack 3. Next, the presentation will take you through the major areas of enhancements in more detail.

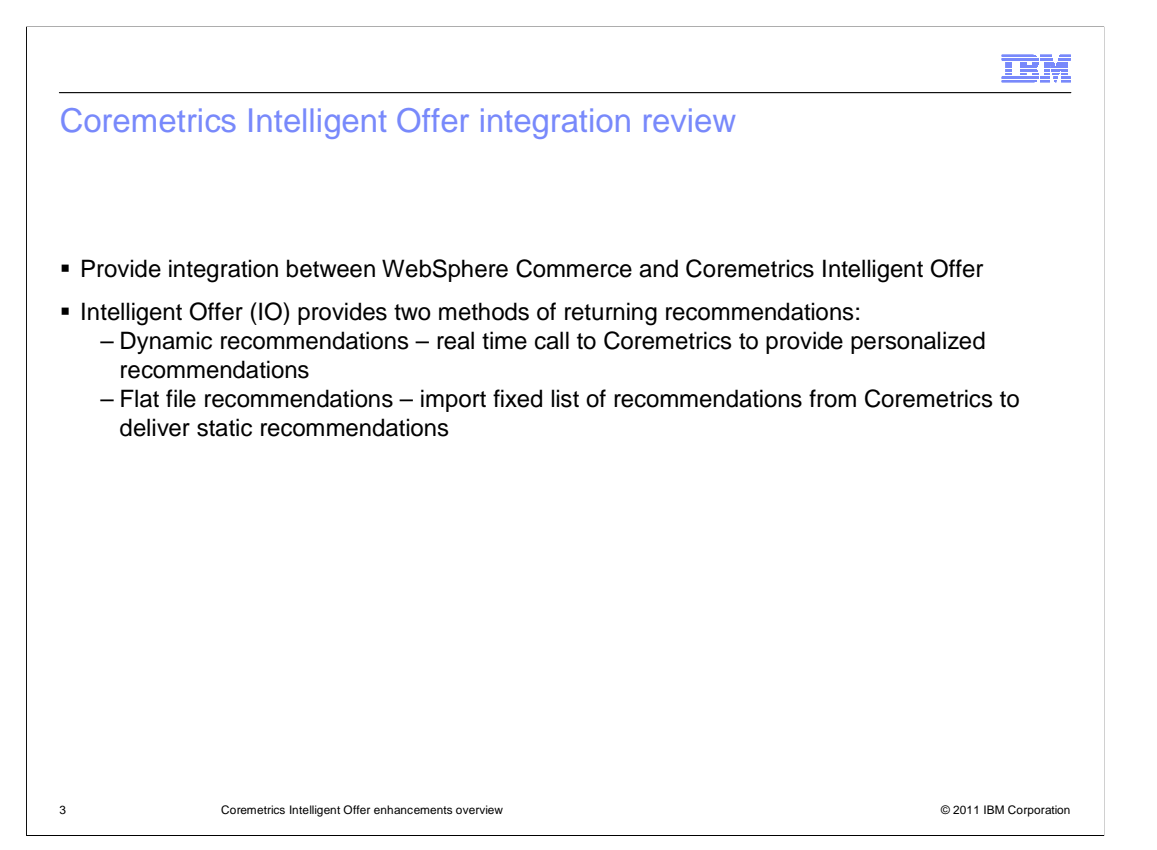

 The solution was introduced in WebSphere Commerce V7 feature pack 2 with the goal to provide a closer integration between WebSphere Commerce and the Coremetrics Intelligent Offer (IO). Intelligent Offer provides two methods of returning recommendations and there are ways to make use of each of these recommendations in WebSphere Commerce. Dynamic recommendations are real time call from storefront to Coremetrics to provide personalized product recommendations. Flat File Recommendations are a fixed list of product recommendations (merchandising association table) that can be imported to WebSphere Commerce and used to deliver static product recommendations.

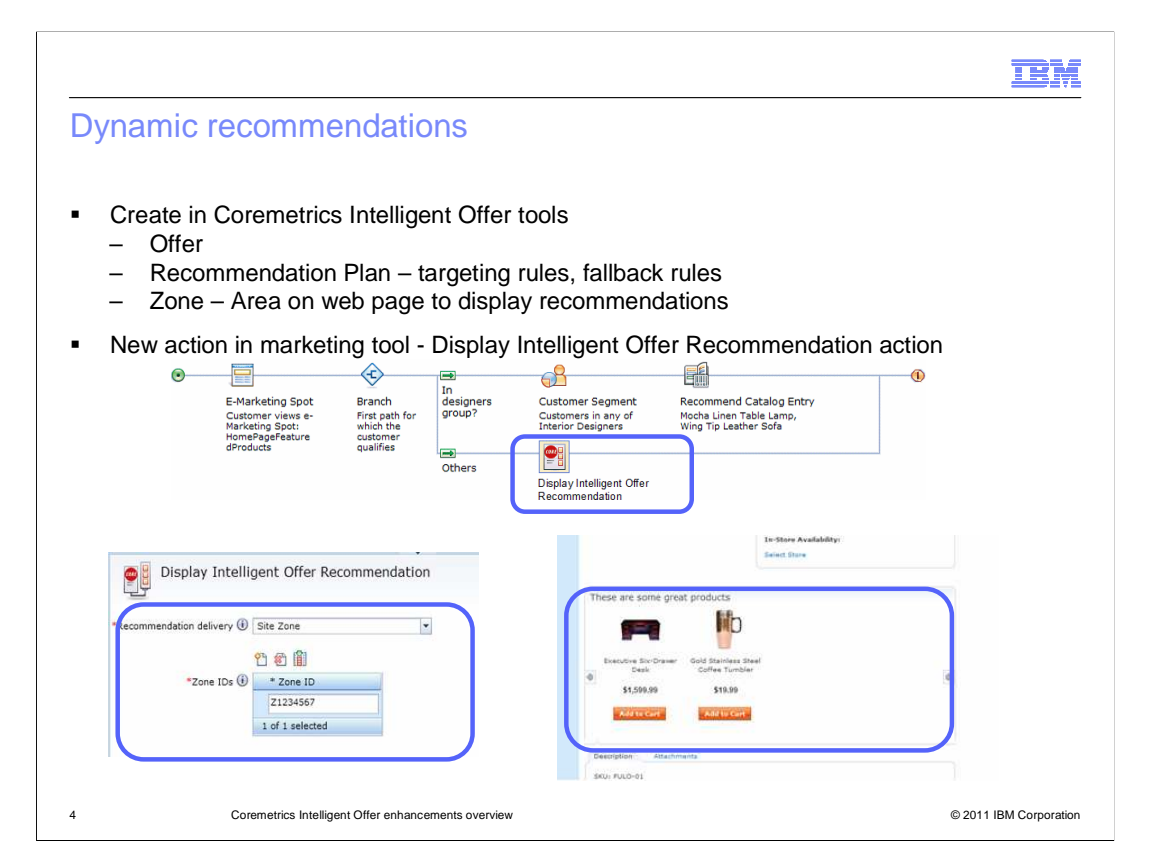

 In order to create a dynamic recommendation, you will first need to create an offer, recommendation plan and a zone in the Coremetrics Intelligent Offer tools. Coremetrics will then create a set of recommendations based on the data and send it to the content delivery network. You can then modify the WebSphere Commerce store JSP pages to call Coremetrics to return the recommendations. Here is an example of how the IO recommendation can be displayed. There is a new action in the marketing tool to allow you to specify when and where to display the IO recommendation. You can also choose whether the recommendation delivery is flat file or dynamic. Here is the resulting e- marketing spot on the storefront. The title of recommendation area is the Zone Header Text from Recommendation Plan.

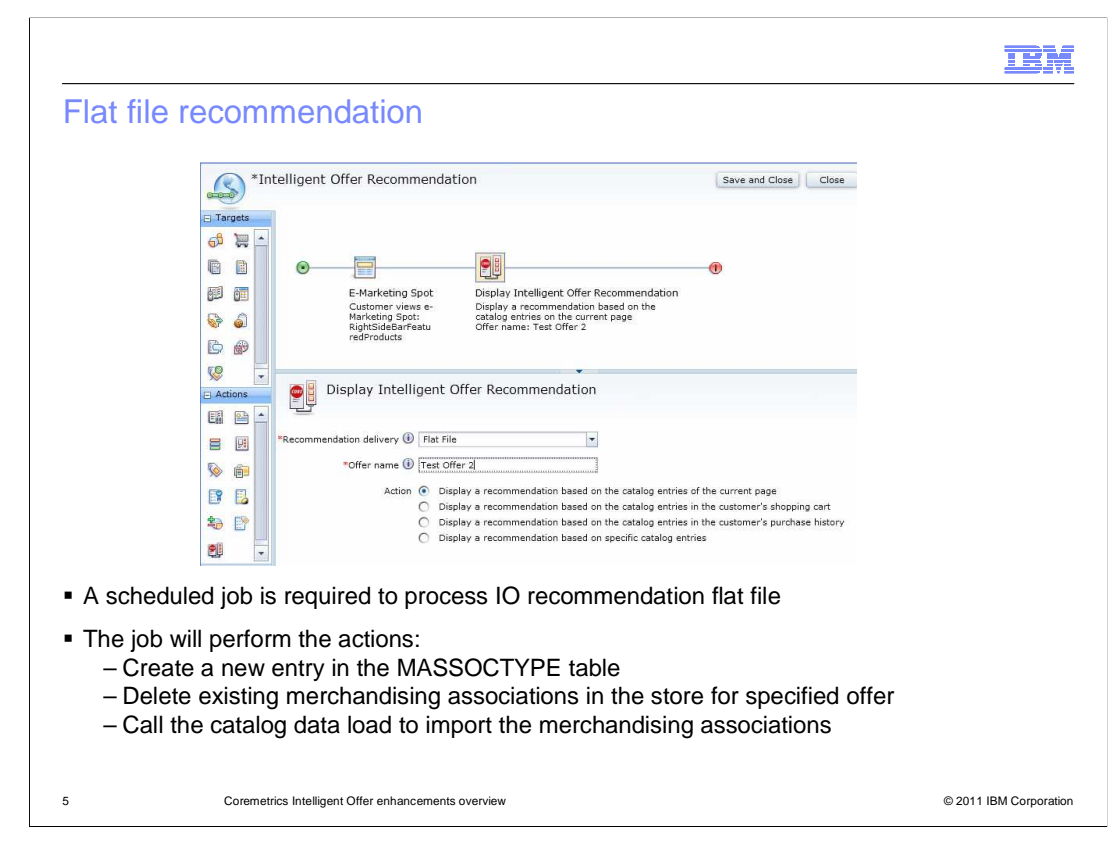

 To use flat file recommendations, you need to create an offer in Coremetrics. You do not need a recommendation plan or zones for flat file recommendations. Coremetrics will analyze the data and create a set of recommendations and these are then sent through FTP on a scheduled basis. WebSphere Commerce provides a mapping that takes the flat file and uses the Catalog data load utility to import the recommendations as Merchandising Associations. Then these merchandising associations can be returned to the storefront through the Display Intelligent Offer Recommendation action. You need to make sure to enter the Offer name as it is written in the text file. The maximum length of the offer name is 32 characters. For every offer you create in Coremetrics, it will generate a new flat file. You also need to specify what catalog entries you want to base the display of Intelligent Offer product recommendations on. The available options are shown in the screen capture here. A scheduled job is required to process the IO recommendation flat file. The command should be set up to run in the store where the associations are imported. If necessary, the command will create a new entry in the merchandising association type database table, or delete the existing merchandising associations in the store for the specified offer. Then it will call the catalog data load to import the merchandising associations.

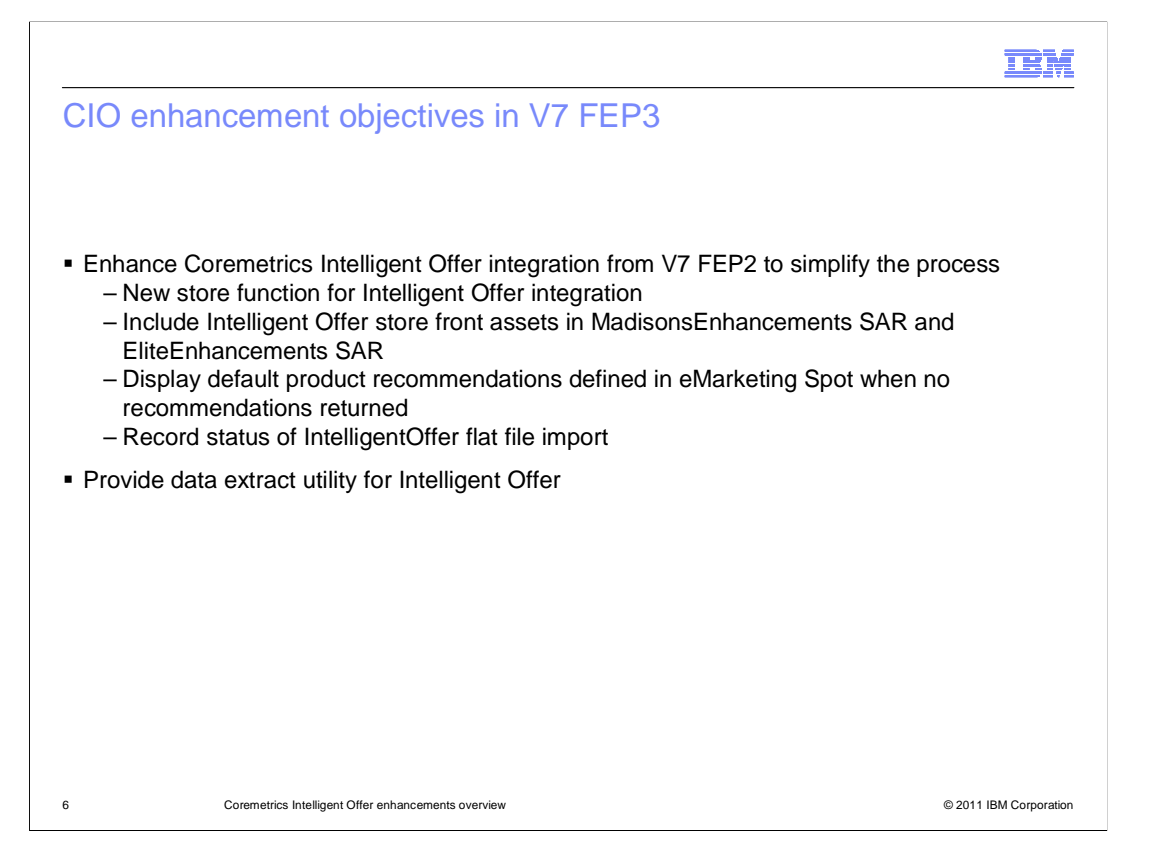

 In feature pack 3, the goal is to enhance the integration introduced in feature pack 2 by simplifying the process of configuring and enabling the features. There is now a new store function to enable the Intelligent Offer integration, and starter stores now contain e- marketing spots to display the dynamic recommendations from Coremetrics IO on store pages. Default product recommendations are displayed in the e-spots when nothing is returned from Coremetrics. Also, flat file import status will now be recorded in the database. The next slides go into more detail of these new features.

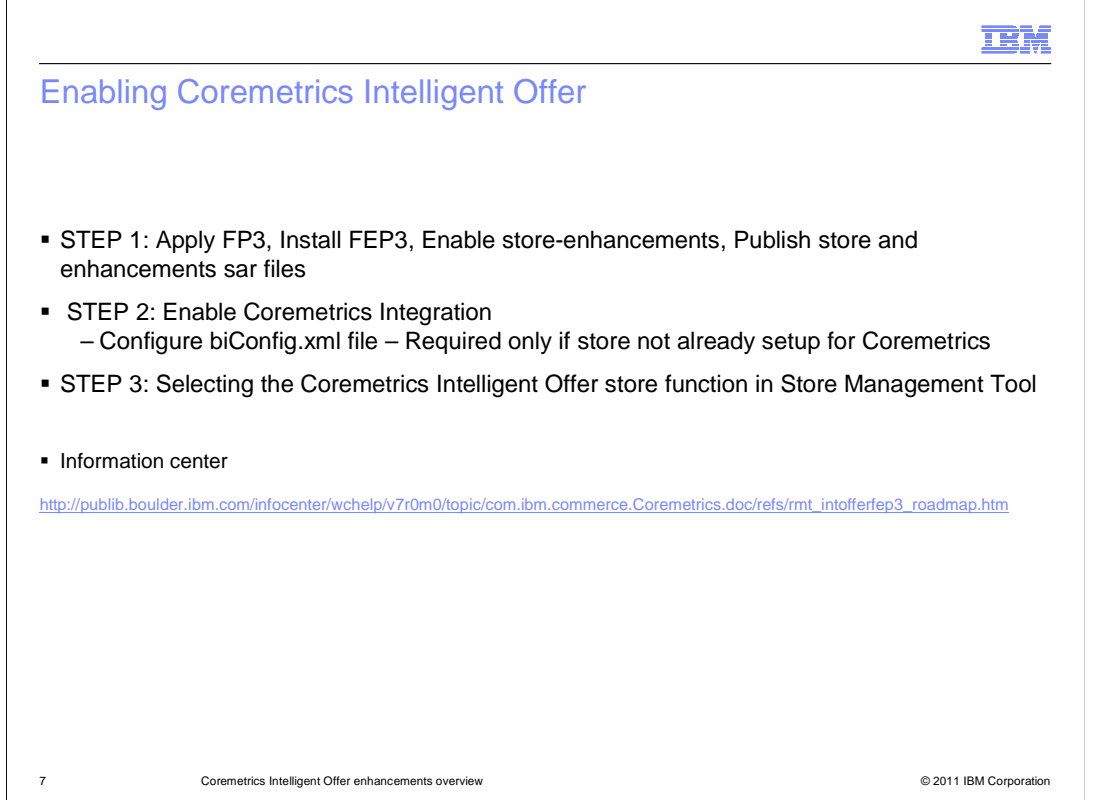

 In order to make use of all the Coremetrics Intelligent Offer enhancements, you need to perform these steps. First, you need to install WebSphere Commerce Version 7 feature pack 3 to install the integration software for Coremetrics Intelligent Offer. Then you need to run the enablement scripts for the feature pack 3 store enhancements feature so that the Intelligent Offer integration software is activated and ready for use. If your store is not already set up to communicate with Coremetrics, you must configure settings in the biConfig.xml file to enable Coremetrics integration. To display e-marketing spots that support dynamic recommendations for Coremetrics Intelligent Offer in the Madisons and Elite starter stores, you must enable an option in the Store Management tool in the Management Center.

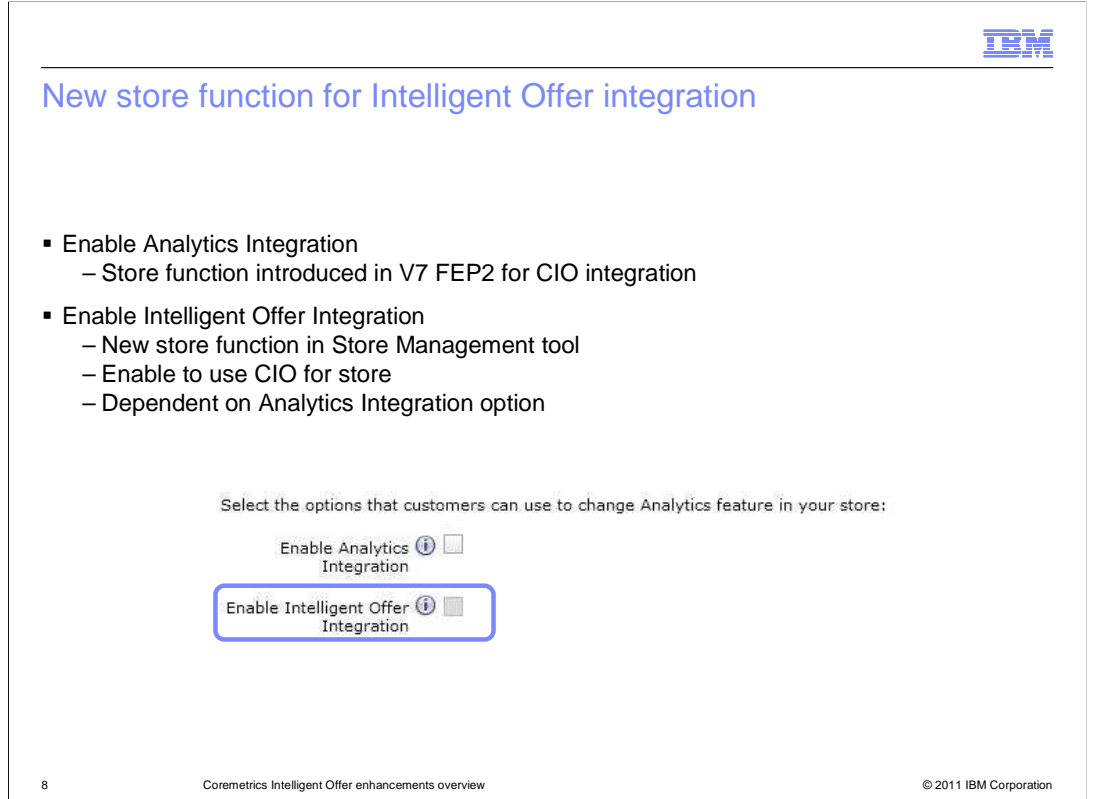

 To display e-marketing spots that support dynamic recommendations for Coremetrics Intelligent Offer in the Madisons and Elite starter stores, you must enable an option in the Store Management tool in the Management Center. In the Store Management tool, select the store you want to add e-marketing spots for Coremetrics Intelligent Offer dynamic recommendations and click the Analytics tab. Select both the Enable Analytics integration check box and the Enable Coremetrics Intelligent Offer integration check box.

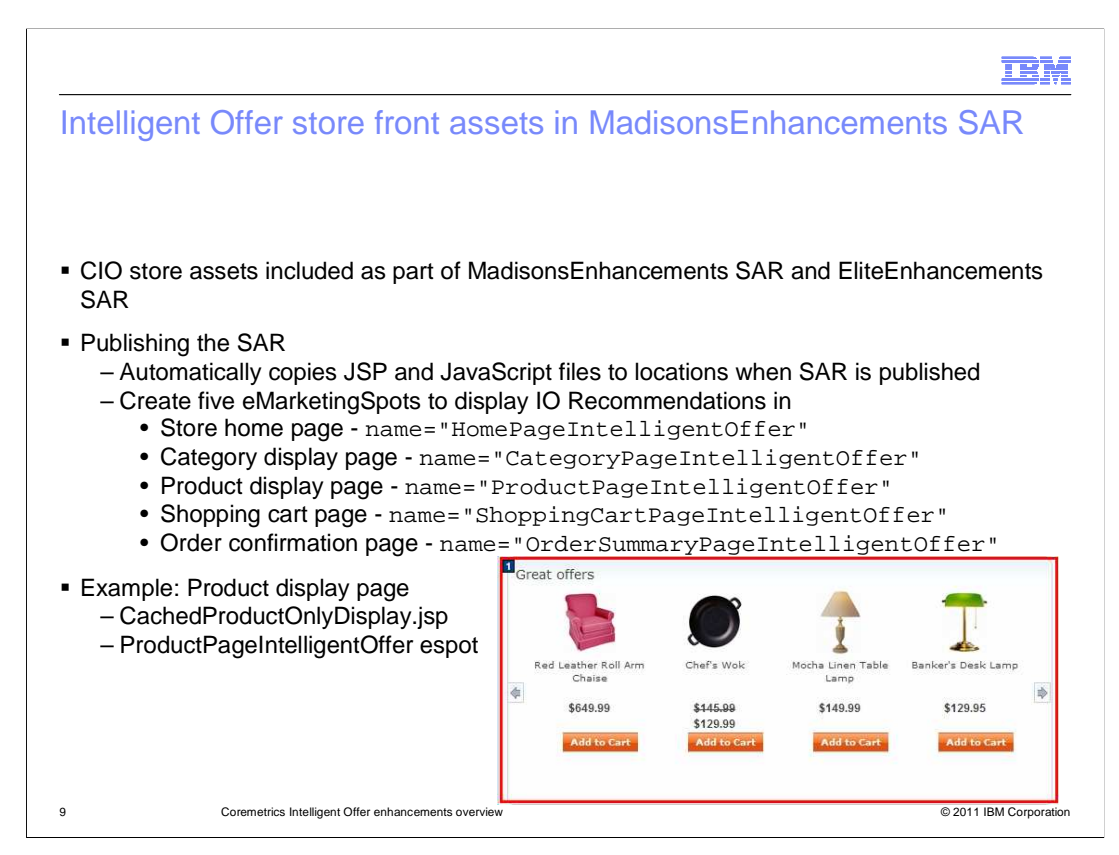

 The Madisons starter store contains specialized e-marketing spots that can display dynamic recommendations from Coremetrics Intelligent Offer. Use the site flow and interactions to understand where the e-marketing spots are located on these five pages: home page, product details page, category page, shopping cart page, and checkout confirmation page.

 The example shown here is the product details page. The CachedProductOnlyDisplay.jsp represents the area containing the product image, description, price, and options in the screen capture. The e-marketing spot for Coremetrics Intelligent Offer dynamic recommendations, ProductPageIntelligentOffer, is included in this JSP file. You might use this e-marketing spot to display dynamic recommendations for the product that the shopper is currently viewing.

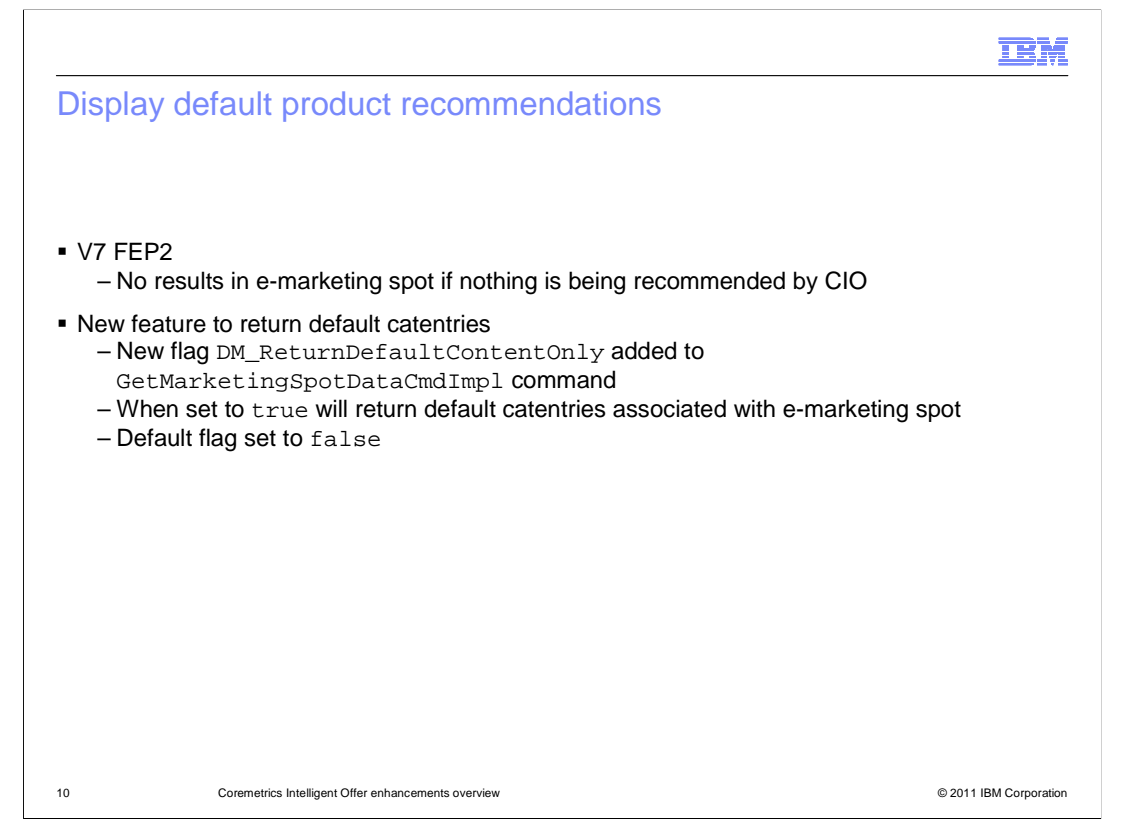

 In feature pack 2, when nothing is recommended by Coremetrics Intelligent Offer, the e- marketing spot is empty and no results will display. In feature pack 3, you will see a new flag in the GetMarketingSpotDataCmdImpl command where when set to true a set of default catalog entries can be returned.

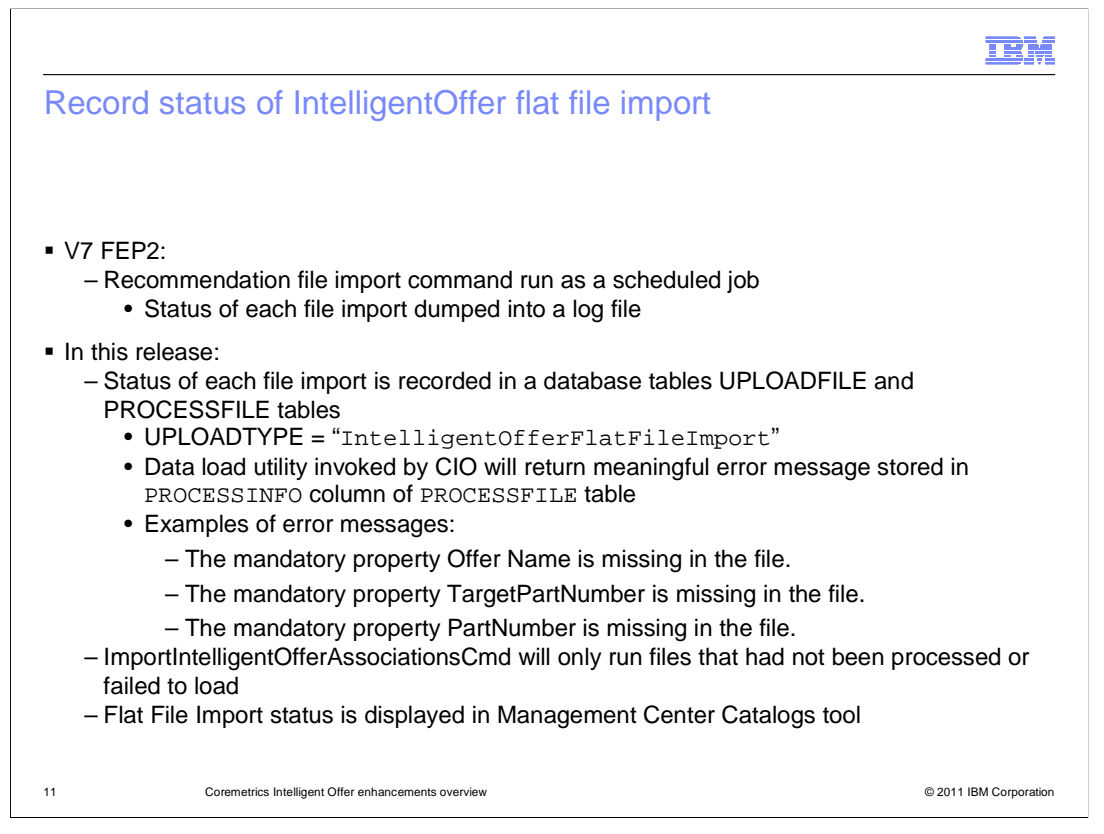

 The IntelligentOffer integration solution in feature pack 2 included a Recommendation file import command which reads the recommendation file provided by Coremetrics and loads them in the WebSphere Commerce database. The command is run as a scheduled job which can take the directory name or the file name as parameter. Currently the status of each file import is dumped into a log file which makes it difficult for you to analyze the problems in case of any error.

 In this release, the status of each of the file imports is recorded in a database table. The details of the scheduled job can be seen from the Intelligent Offer Imports folder in the Catalogs tool. There are meaningful error messages such as the offer name or part number is missing. The behavior of ImportIntelligentOfferAssociationsCmd is modified to upload only those files which have not been run earlier and files which failed to load data. The UPLOADFILE table is used to identify the files which are not run and the STATUS in PROCESSFILE table for the files which failed.

**IBM** 

## Viewing the flat file import status

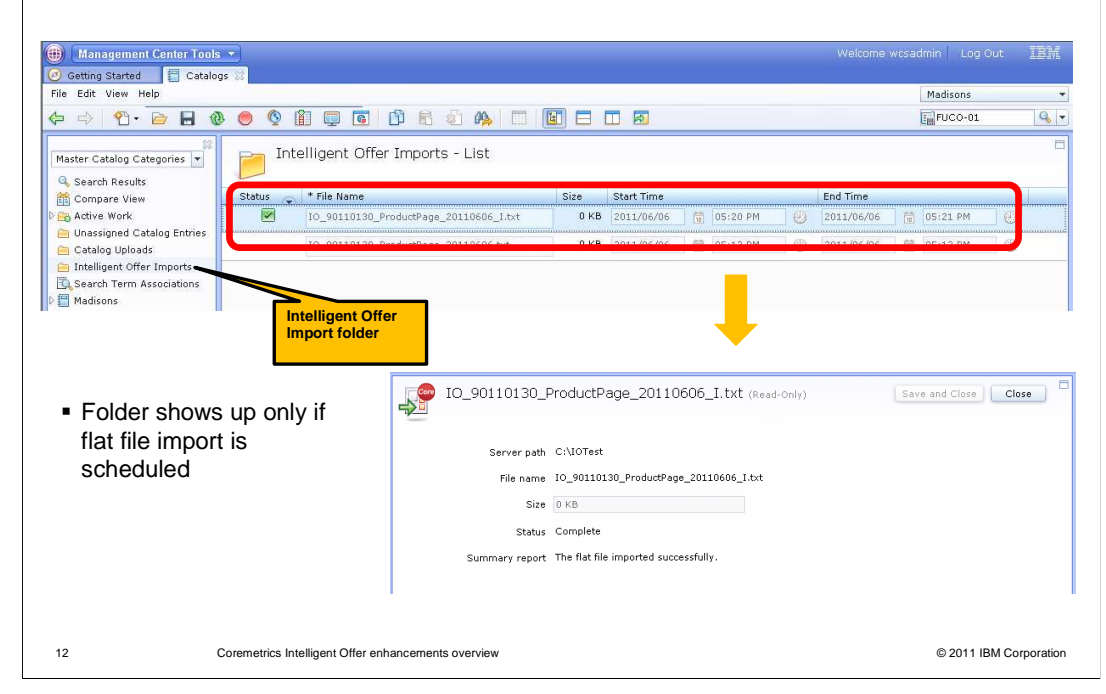

 In the WebSphere Commerce Management Center Catalogs tool, you can view the status of flat file imports from the Intelligent Offer Imports folder. The folder is shown if a flat file import is scheduled or completed.

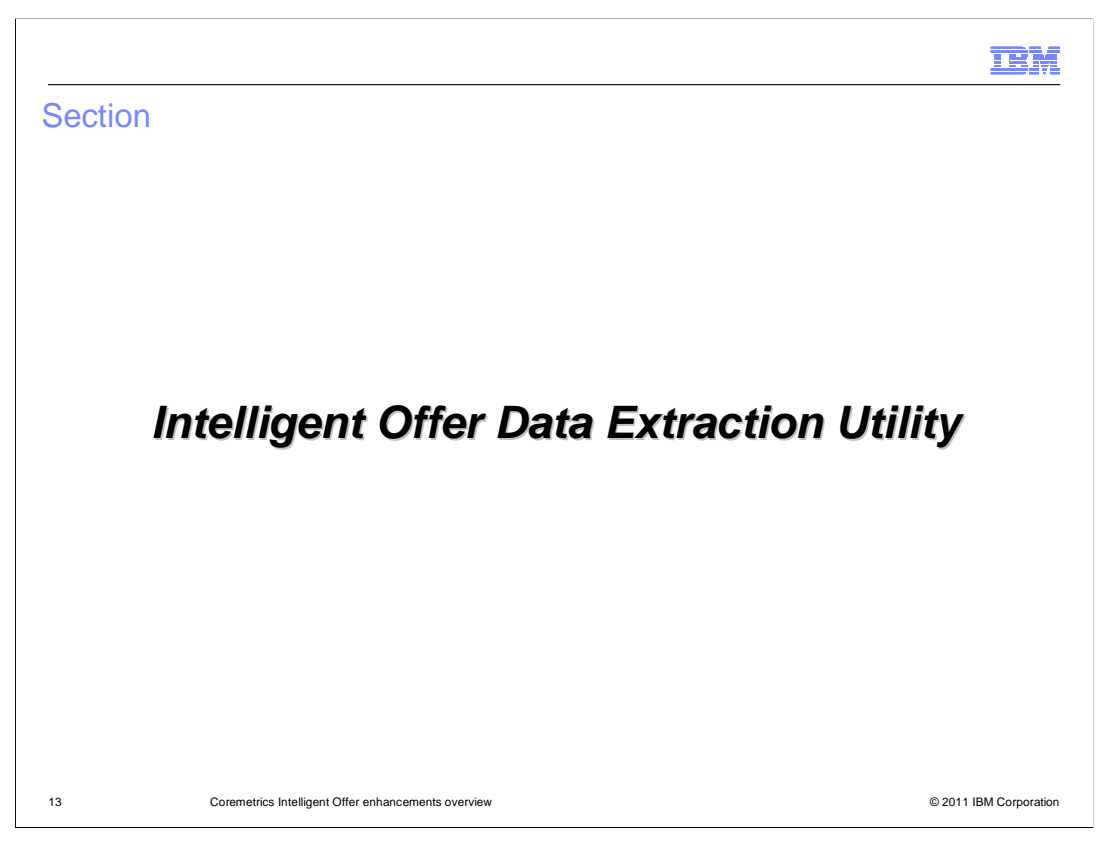

 Next, the presentation will show the utility to extract catalog data in the format that Coremetrics requires to support dynamic recommendations.

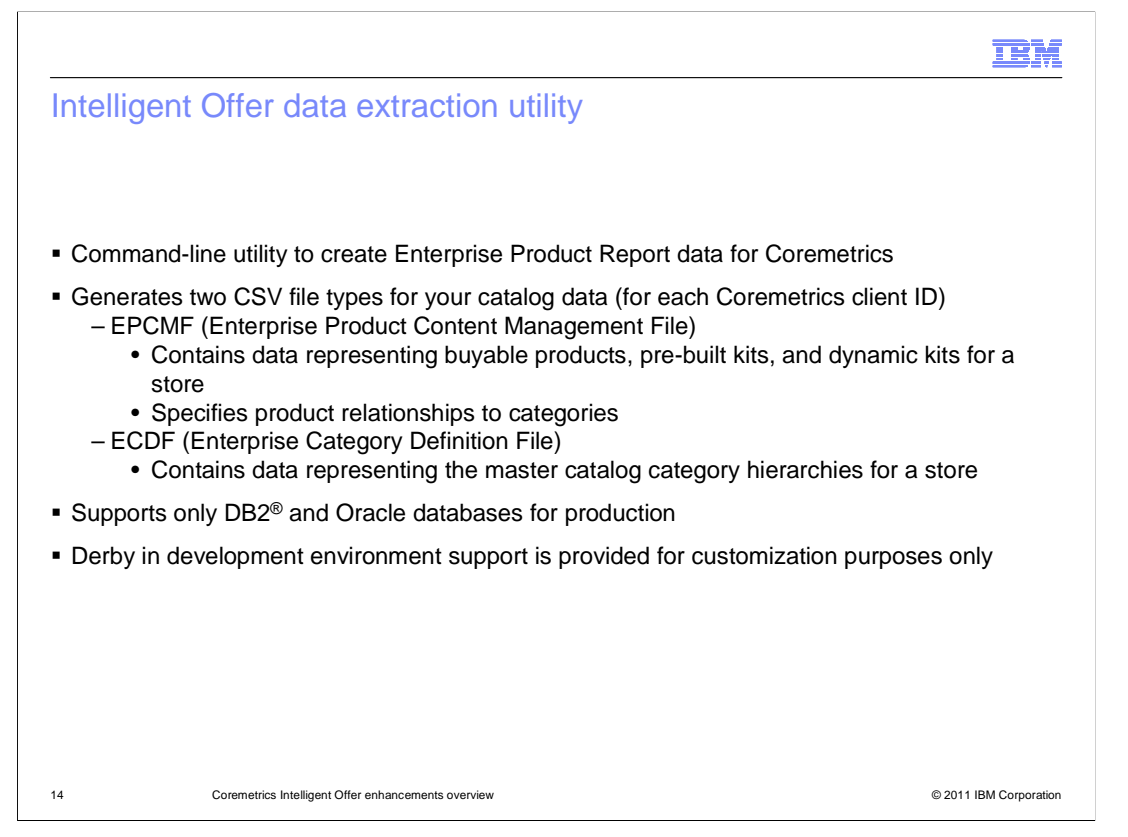

 The Intelligent Offer data extraction utility is a command-line utility you can use to create the Enterprise Product Report (EPR) data that Coremetrics requires. The utility extracts catalog data from your database and generates ECDF and EPCMF files in the correct format to load into Coremetrics. You can provide these two files to Coremetrics on a regular basis for processing Intelligent Offer recommendations. The Enterprise Product Content Management File (EPCMF) contains data representing catalog entries, that is, buyable products, pre-built kits, and dynamic kits for a store. The Enterprise Category Definition File (ECDF) contains data representing the master catalog category hierarchies for a store.

 The Intelligent Offer data extraction utility is not intended to be run in the development environment. Support is provided in the development environment for customization purposes only, for example, when you are testing changes to the business object configuration file to include custom catalog entry attributes for the EPCMF file.

The Intelligent Offer data extraction utility supports only the DB2 Universal Database™ and the Oracle Database. Other database types are not supported.

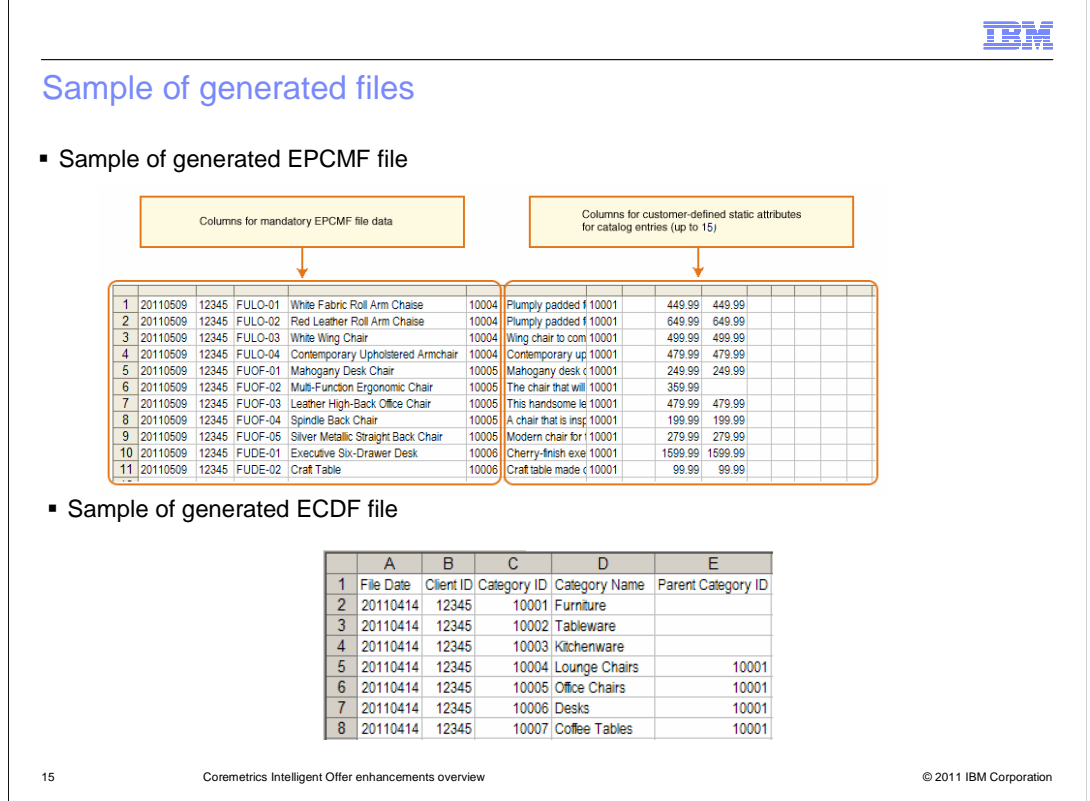

Here are samples of the catalog entry data that the utility extracts for the EPCMF file and the catalog hierarchy data that the utility extracts for the ECDF file.

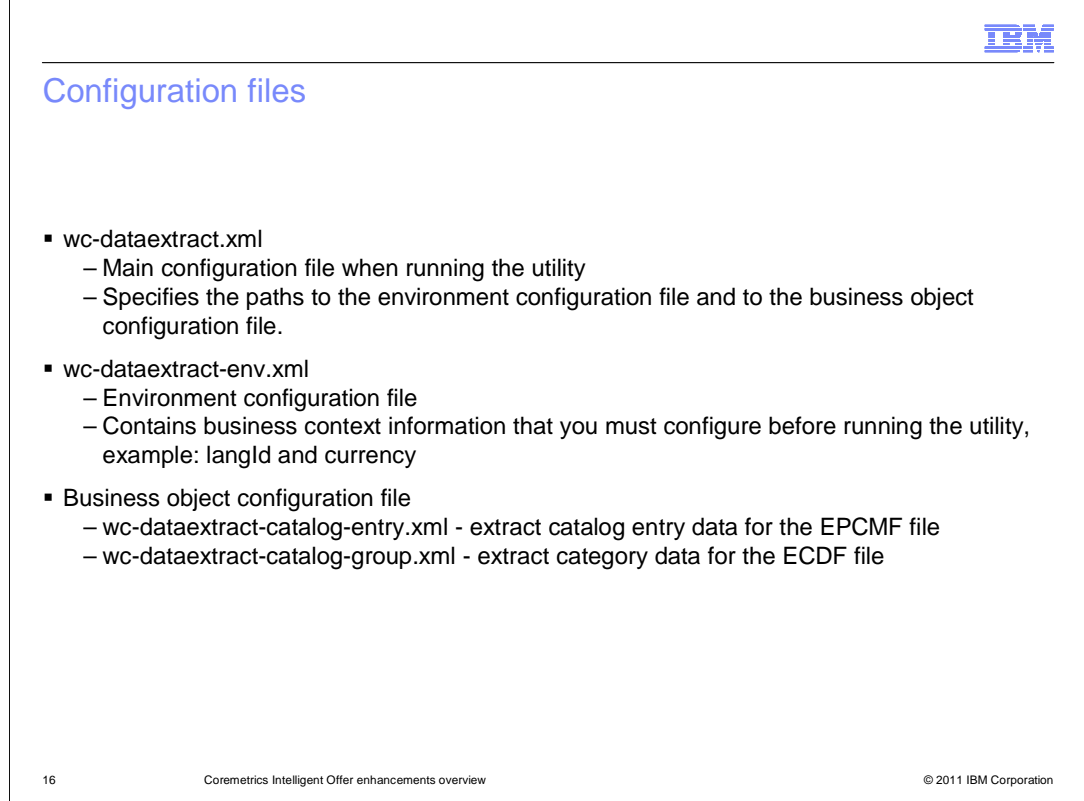

The Intelligent Offer data extraction utility uses three types of configuration files.

 wc-dataextract.xml is the main configuration file that you must point to when running the utility. This file specifies the paths to the environment configuration file and to the business object configuration file.

 wc-dataextract-env.xml is the environment configuration file. It contains some business context information that you must configure before running the utility, such as the store identifier and master catalog identifier.

 wc-dataextract-business\_object.xml is the business object configuration file. For this utility, you need two versions of this file. wc-dataextract-catalog-entry.xml is used to extract catalog entry data for the EPCMF file. wc-dataextract-catalog-group.xml is used to extract category data for the ECDF file.

 Business object configuration files contain business context information. Data mappings are required to transform WebSphere Commerce business objects to the data that is written to columns in the EPCMF or ECDF file. The EPCMF file supports up to 10 customer-defined catalog entry attributes. Definitions for the order that the utility writes the data to the columns in the file is in the configuration file too. You should be able to use these definitions without modification.

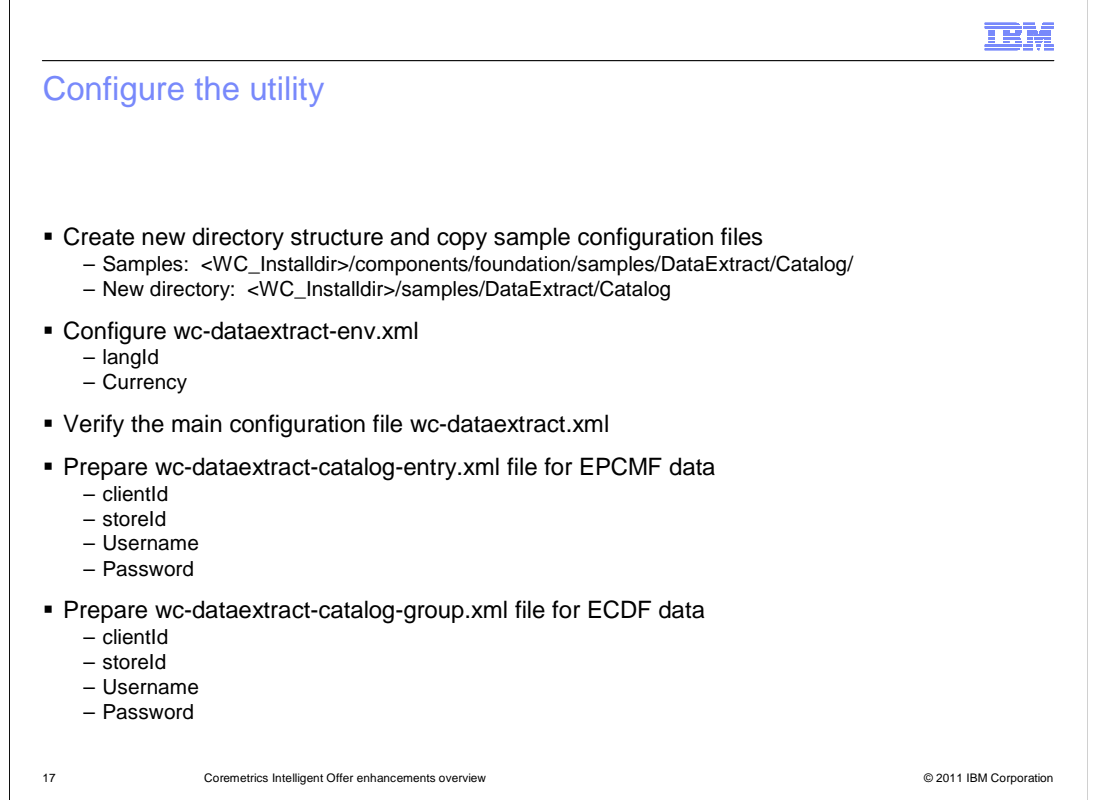

 Sample configuration files are provided, but you must update the samples with configuration information specific to your site and environment. These configuration files are based on the data load utility configuration files, but they include some extensions. You must copy the sample configuration files to the correct location and then configure certain environment and business context parameters in the files.

 First, create the directory structure shown in the slide to contain the configuration files for the utility. Copy samples into this directory. Then open the wc-dataextract-env.xml and configure the language setting. Specify language ID for which you want to extract data, for example, -1 for English. Specify the currency code for the currency in which you want prices retrieved for the catalog entries, for example, USD. Next, prepare the business object configuration file for EPCMF data by opening the wc-dataextract-catalog-entry.xml file, and configure the settings. Specify your Coremetrics client ID and the store ID for the store you are extracting data from, for example, 10101. The storeId is the store entity ID as defined in the STORE\_ID column of the STORE table. Then, prepare the business object configuration file for ECDF data by opening the wc-dataextract-catalog-group.xml file, and configure the same settings as described in the step above. Save and close the file.

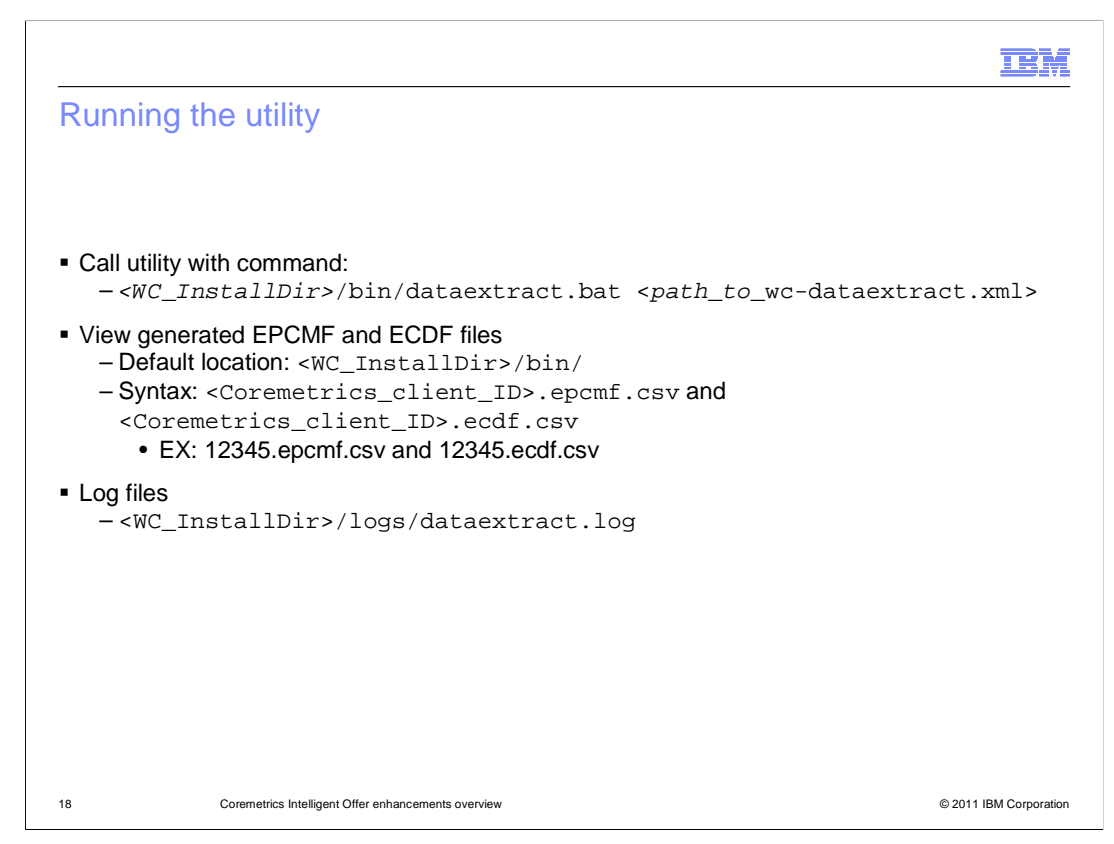

 Run the Intelligent Offer data extraction utility from a command-line interface. The command generates both the EPCMF file and ECDF file at the same time. Run the command dataextract.bat from the bin directory with the path to the wc-dataextract.xml file. View the EPCMF and ECDF files that the utility creates. Note the location of where the files are generated and where you can find the log files.

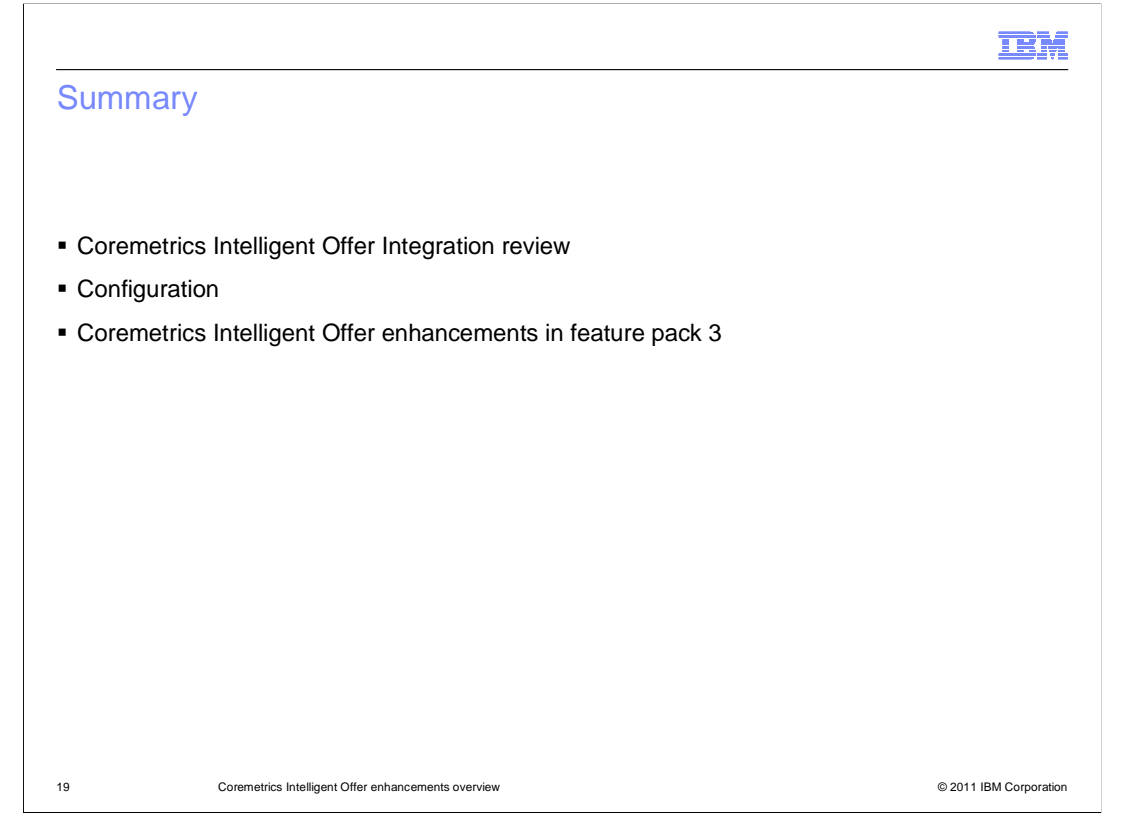

 In summary, the presentation reviewed the Coremetrics intelligent Offer integration introduced in feature pack 2 before going over the configuration steps to make use of the enhancements introduced in feature pack 3. The presentation then went over each area of enhancement in detail.

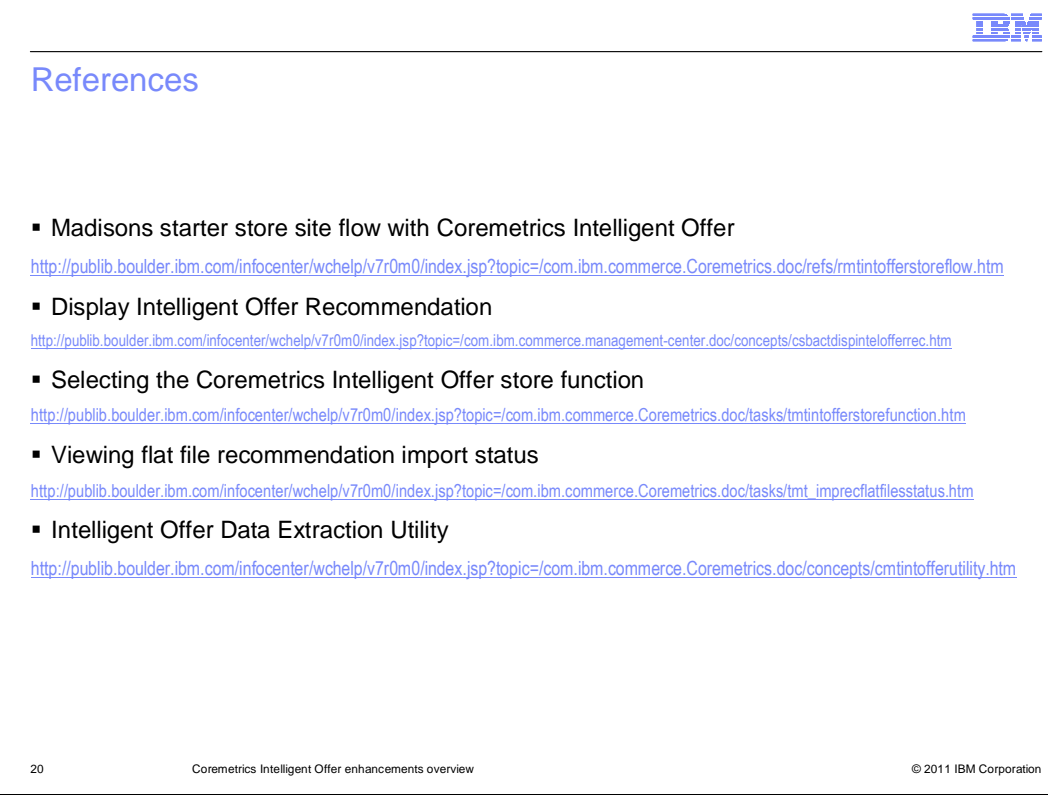

Here are some reference links.

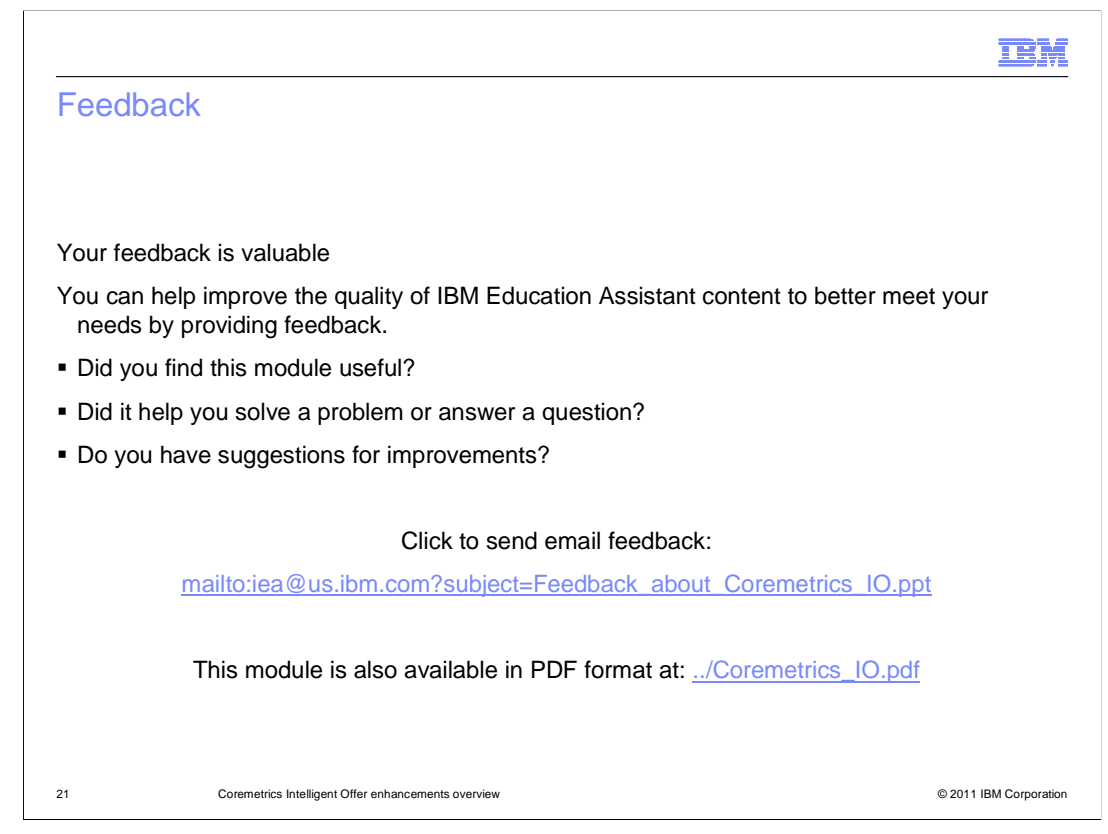

 You can help improve the quality of IBM Education Assistant content by providing feedback.

## Trademarks, disclaimer, and copyright information

IBM, the IBM logo, ibm.com, DB2, DB2 Universal Database, and WebSphere are trademarks or registered trademarks of International Business Machines Corp., registered in many jurisdictions worldwide. Other product and service names might be trademarks of IBM or other companies. A<br>current list of other IBM trademarks is available on the web at "Copyright and t

THE INFORMATION CONTAINED IN THIS PRESENTATION IS PROVIDED FOR INFORMATIONAL PURPOSES ONLY. THE INFORMATION CONTAINED IN THIS PRESENTATION IS PROVIDED FOR INFORMATIONAL PURPOSES ONLY. WHILE EFFORTS WERE<br>MADE TO VERIFY THE COMPLETENESS AND ACCURACY OF THE INFORMATION CONTAINED IN THIS PRESENTATION, IT IS PROVIDED<br> NOTHING CONTAINED IN THIS PRESENTATION IS INTENDED TO, NOR SHALL HAVE THE EFFECT OF, CREATING ANY WARRANTIES OR REPRESENTATIONS FROM IBM (OR ITS SUPPLIERS OR LICENSORS), OR ALTERING THE TERMS AND CONDITIONS OF ANY AGREEMENT OR LICENSE GOVERNING THE USE OF IBM PRODUCTS OR SOFTWARE.

© Copyright International Business Machines Corporation 2011. All rights reserved.

22 © 2011 IBM Corporation

**TEM**